## How to drop the registered courses on manaba

1. 削除するコース名をクリック

Click the course name that you would like to drop

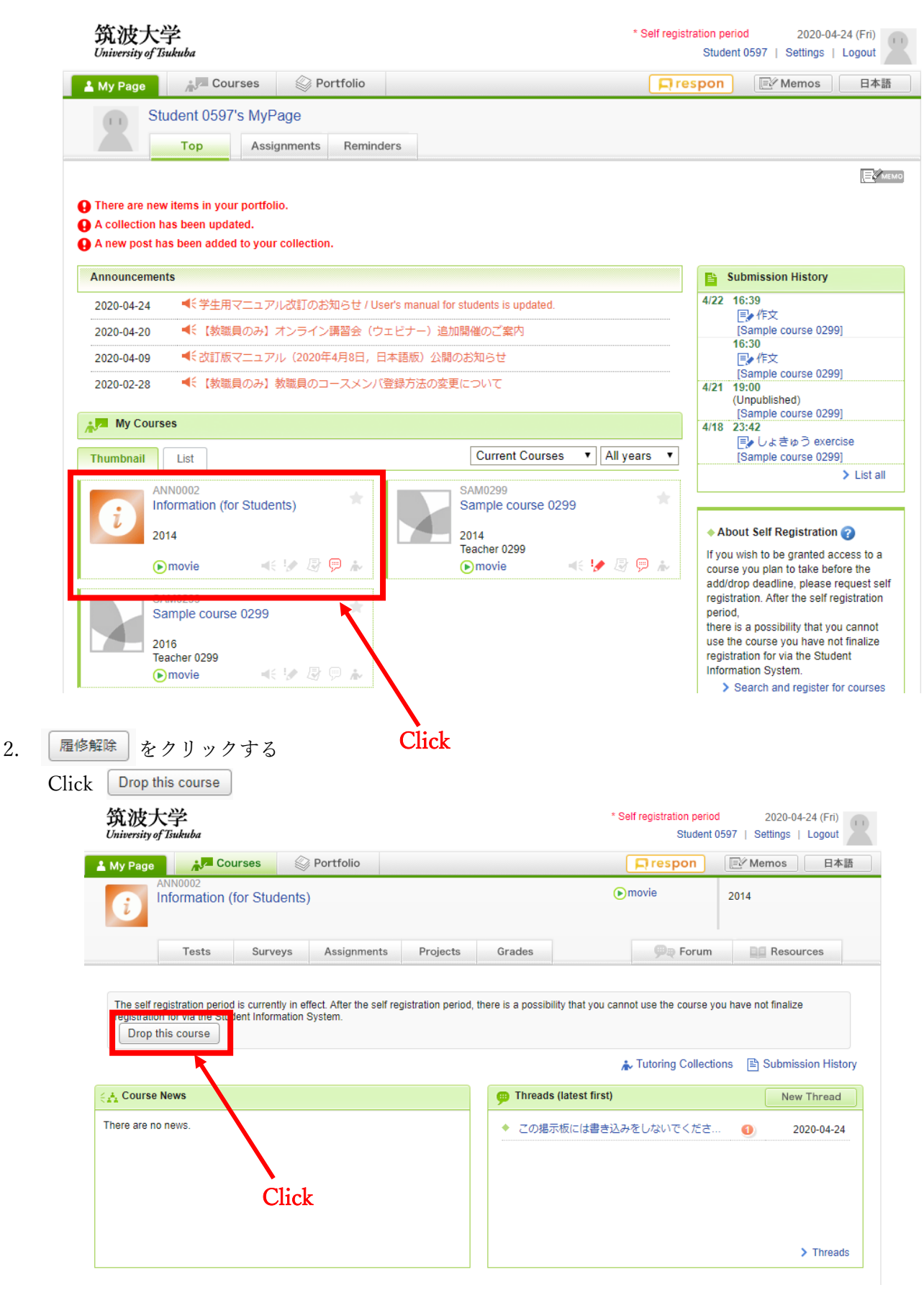

3. 「<sub>履修解除</sub>」が表示されない場合は、manaba ヘルプデスクに問い合わせをする。

If **Drop this course** is not desplayed, please contact to manaba help desk. <https://www.ecloud.tsukuba.ac.jp/manaba/accessmanaba>

Email address: support-manaba # ecloud.tsukuba.ac.jp

\* Change # to @ on the request mail.